Vous pourrez commander dans chaque liste de classe les produits qui vous intéressent, les coloris, etc…

**ATTENTION** par défaut, toute la liste est cochée, mais vous n'avez pas besoin de tout !!!!

Vous avez accès également à tout le site du magasin.

## Voici les étapes à **BIEN RESPECTER** :

- 1. OUVREZ LE LIEN CI-DESSOUS
- 2. CREEZ VOTRE COMPTE,

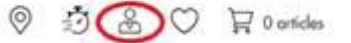

3. CLIQUEZ SUR Voir les listes scolaires

> FOURNITURES SCOLAIRES 2023-2024 **COLLEGE ST BRUNO Columnation**

- 4. CHOISISSEZ LE NIVEAU,
- 5. PREPAREZ LE PANIER EN FONCTION DE VOS BESOINS ET DES ARTICLES DEMANDES PAR LES PROFESSEURS,
- 6. AJOUTEZ AU PANIER,
- 7. FINALISEZ LA COMMANDE : Livraison à domicile (voir si facturation) OU retrait gratuit en magasin
- 8. REGLEZ PAR VIREMENT OU CARTE BANCAIRE POUR VALIDER LA COMMANDE. Pour un autre moyen de paiement, voir directement avec le magasin.